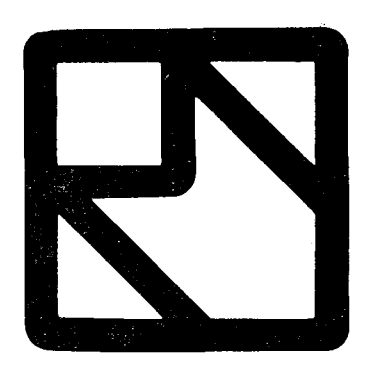

# **M.E.V. MIKROELEKTRONIKAI VÁLLALAT IV., Fóti út 56.**

### **1325 Budapest, Pf. 21 Telefon: 691-100 Telex: 22-7306**

#### **NAGYFESZÜLTSÉGŰ EGYENIRÁNYÍTÓK**

### **NAGYFESZÜLTSÉGŰ**

**EGYENIRÁNYÍTÓ EGYSÉG . BA0206, BA0208, BA0210, BA0212, BA0214** 

#### *Ajánlott alkalmazás*

**Nagyfeszültségű tápegységekben, különösen röntgen, porleválasztó és elektrosztatikus festékszóró berendezéseknél.** 

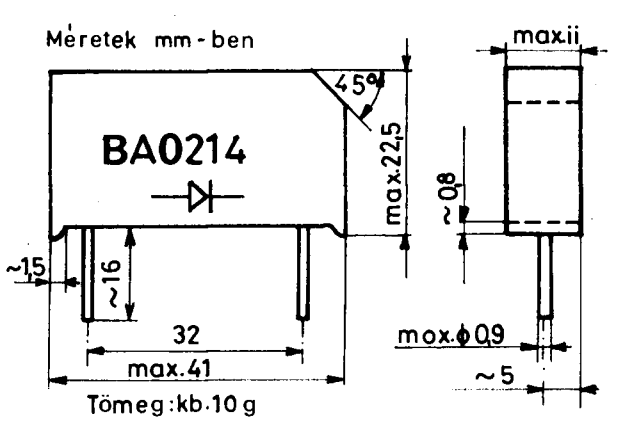

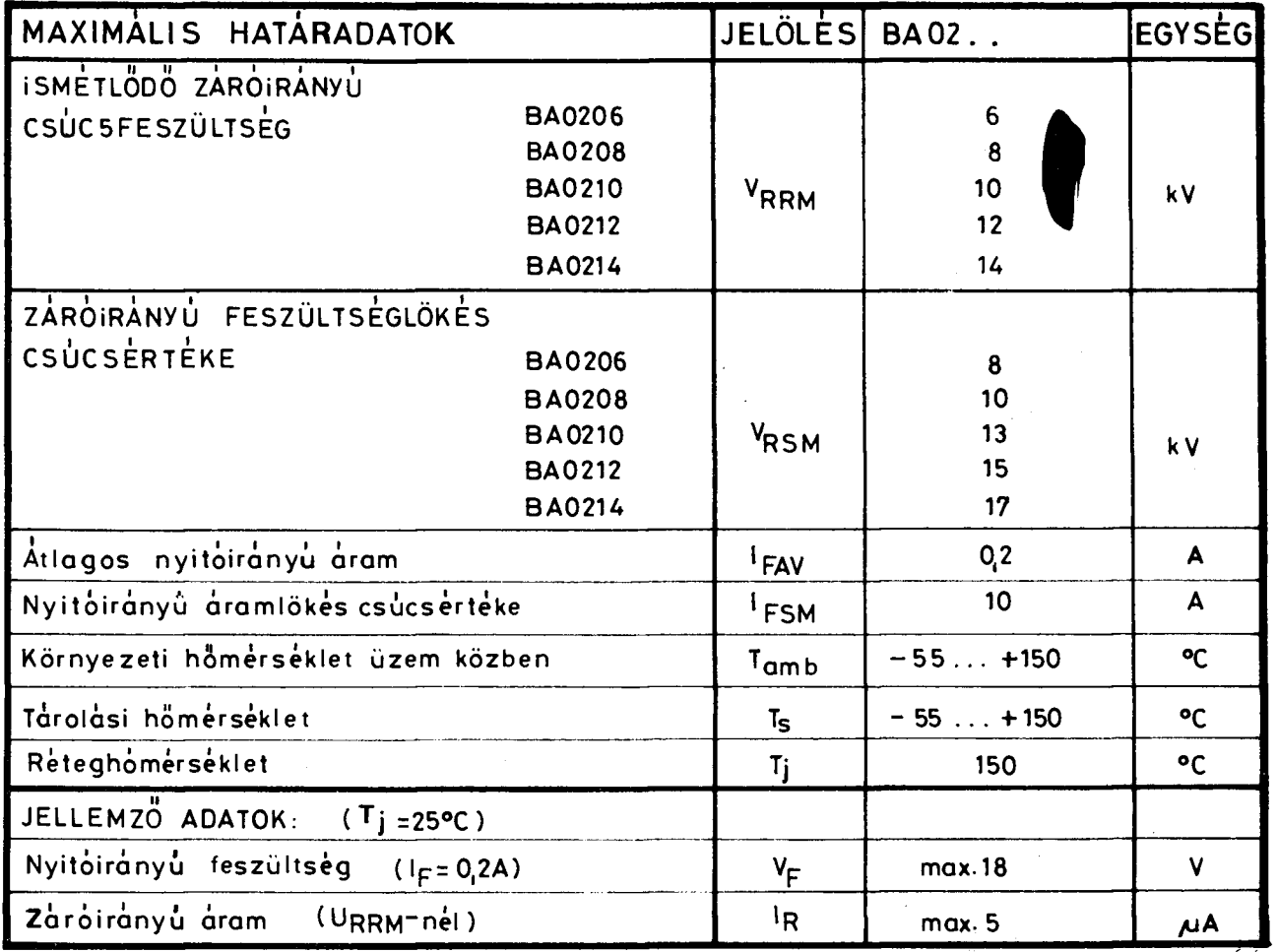

*Híradástechnika XXXVIII. évfolyam, 1987. 3. szám* **135** 

**Nagyfeszültségű gyorsműködésű egyenirányító UK30, 1JK60, 1JK100, 1JK120** 

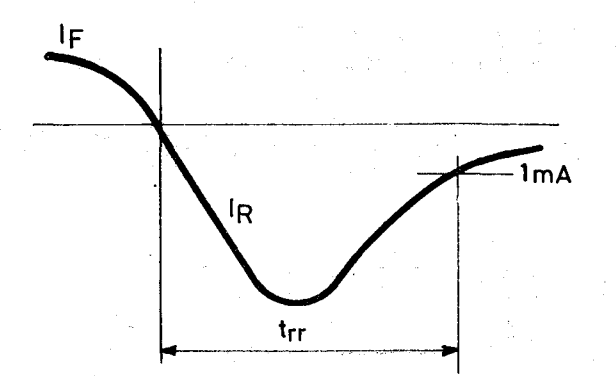

#### *Ajánlott alkalmazás*

**Televíziós vevőkészülékek és más alkalmazások nagyobb ' frekvenciájú diódás kapcsolásaiban, feszültségsokszorozóiban és félhullámú nagyfeszültségű áramátalakítókban.** 

**Meretek mm-ben** 

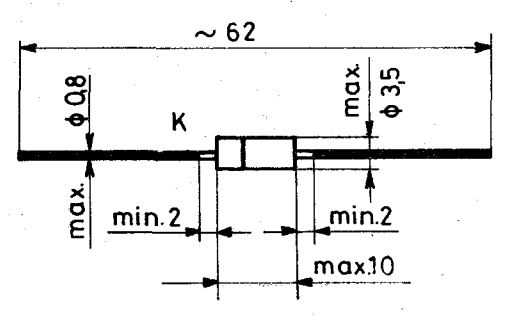

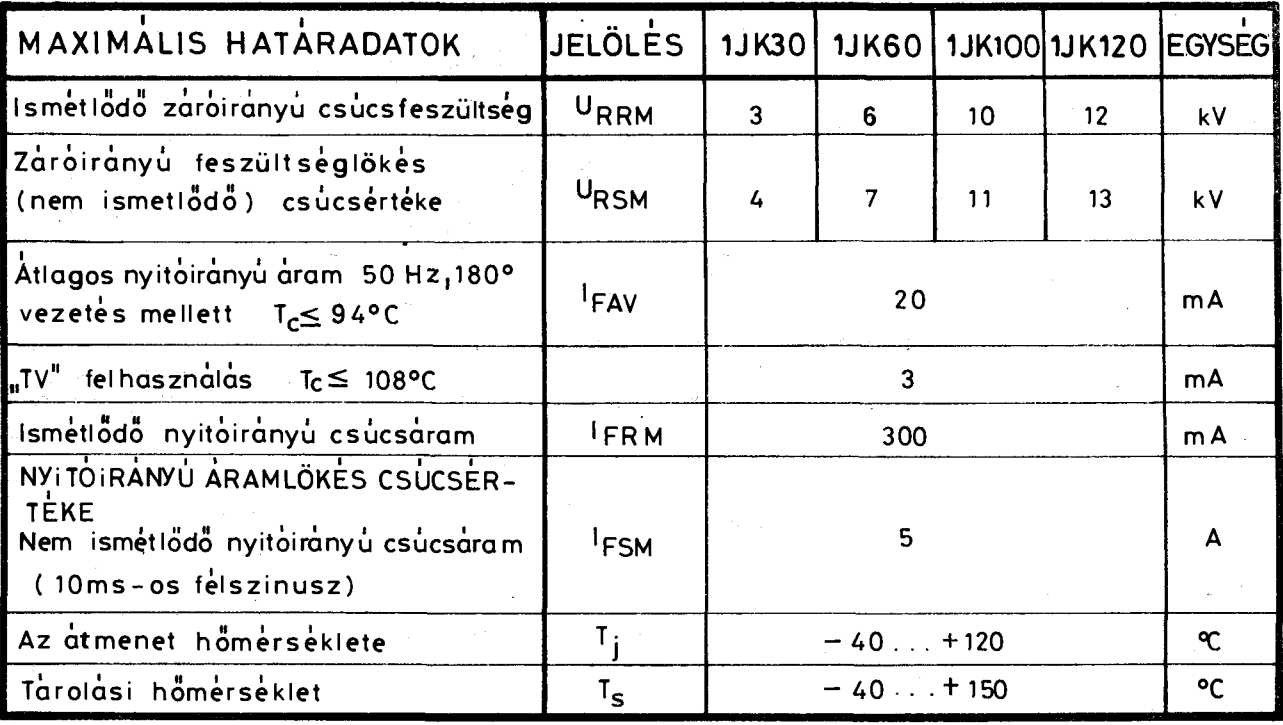

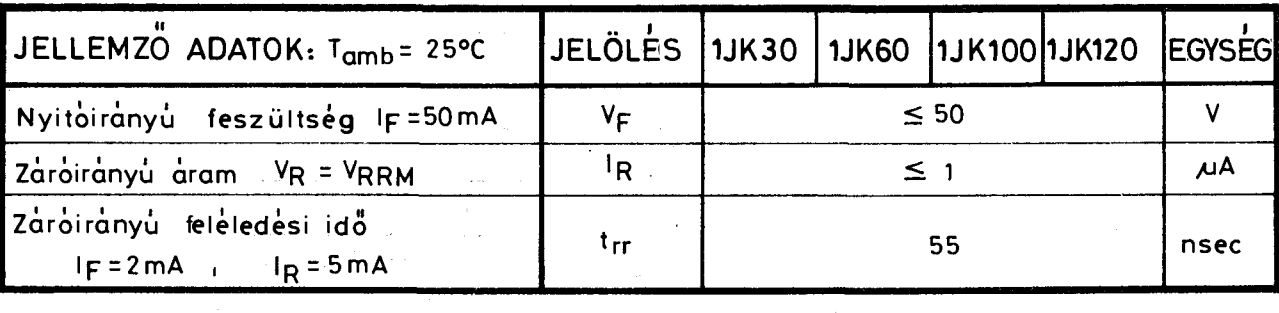

*Schronk László* 

**Bármely alkalmazástechnikai kérdésben a MEV Félvezető Ágazat Fejlesztése készséggel áll felhasználóink rendelkezésére (Telefon: 692-800/2337)** 

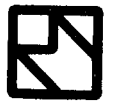

## **M.E.V MIKROELEKTRONIKAI VÁLLALAT**

**136** *Híradástechnika XXXVIII. évfolyam, 1987. 3. szám* 

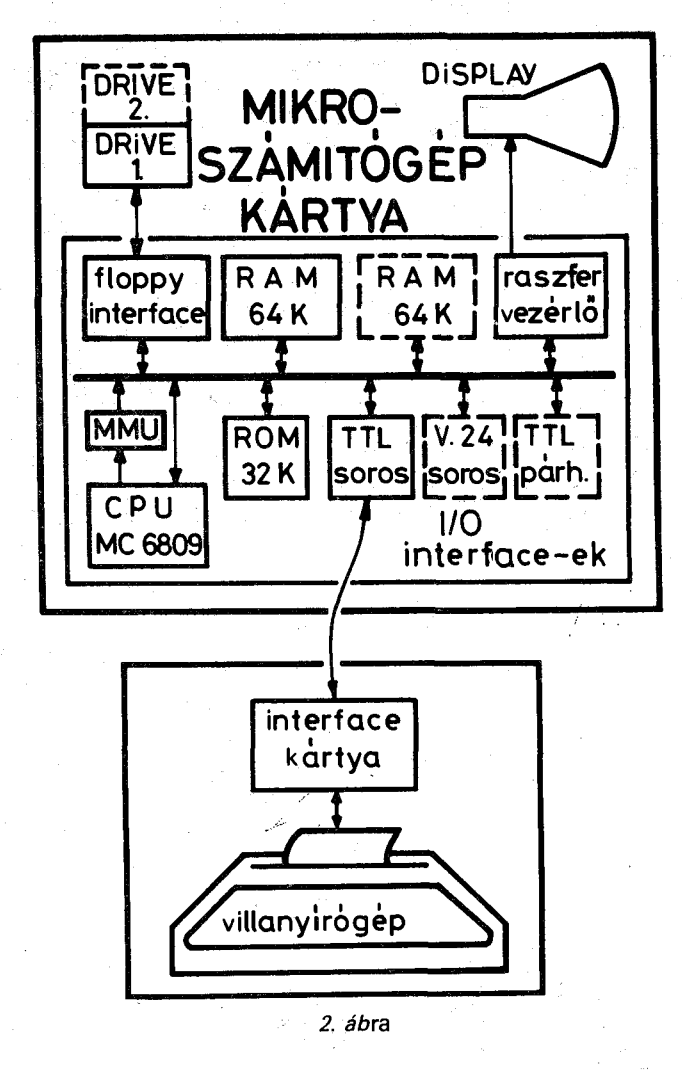

**leges logikai-fizikai címmegfeleltetés lehetséges. A RAM memória kapacitása 64 K, ez a kártyán 128 Kig bővíthető. Ezenkívül 32 Kbyte ROM található a kártyán.** 

**A floppy interface max. négy drive kezelésére alkalmas, Lehetővé teszi 8" és 5,25" méretű, szimpla sűrűségű mágneslemezek kétoldalas használatát. A rendszerbe Mitsubishi vagy BASF gyártmányú drive-ok kerülnek beépítésre.** 

**A rasztergrafika vezérlő segítésével 512x256 pont felbontású fekete-fehér kép állítható elő, amelyet Orion DME 031 D típusú katódsugárcsöves kijelző jelenít meg. Az alfanumerikus kijelzés 25 sorban, soronként 85 karakteres formában történik.** 

**A kártya egy párhuzamos és két soros I/0 interfacenek biztosít helyet beépíthető foglalatok útján. A soros interface-ek egyike TTL perifériajelekkel dolgozik, ezen keresztül van illesztve a villanyírógép a rendszerhez. A másik soros vonal a V24 előírások szerint lett kialakítva.** 

**A mikroszámítógép-kártya, a display és a floppy drive nyugati gyártmányú készülékházban nyert elhelyezést. Ez max. két, 5,25" átmérőjű lemezeket alkalmazó drive beépítését teszi lehetővé, és helyet biztosít további bővítő kártyák számára. Ilyén igényekkel a fejlesztés későbbi fázisaiban számolunk. Egyes plusz funkciók (memóriabővítés, l/O interface) a beépített kártyán is megvalósíthatók.** 

**A készülék kifejlesztése mind hardver, mind szoftver szempontból a BME Folyamatszabályozási tanszékén történt.** 

#### **ÜZEMBE HELYEZÉS, KEZELES**

**Az írógépet és a monitoregységet egyaránt a hálózatba kell kapcsolni csatlakozóikon keresztül. Ezenkívül a**  két egységet – tuchel csatlakozón át – egymással is **össze kell kötni. A hálózati kapcsoló az írógépen a baloldali, a monitornál a jobb hátsó sarokban található. Ha munka közben az írógép billentyűi hatástalannak bizonyulnak, ellenőrizni kell a csatlakozásokat. Olykor az írógép ki-bekapcsolására is megszűnik a hiba.** 

**A beépített mikroszámítógép egyszerű kezelést tesz lehetővé,** *a felhasználónak nem kell semmilyen számítástechnikai ismerettel rendelkeznie.* **A bekapcsolás után, dátumbeadást követően a képernyőn a szolgáltatások menüje tűnik fel, melyről kurzorral vagy a kezdőbetű leütésével lehet kiválasztani a kívánt funkciót (3. ábra). A szerkesztés munkáit alapvetően három üzemmódban végezzük. BESZÚRÁS üzemmódban hozunk létre új szövegeket, míg a már meglévő anyagon változtatásokat JAVÍTÁS üzemmódban tehetünk (ilyenkor a látható karakterek átírják a szöveget). Egyes, ritkábban szükséges lehetőségek (blokk-kezelés, minta szerinti helyettesítés stb.) elérése érdekében jött létre a PARANCS üzemmód; a látható karakterek nem írják át a szöveget, helyette a fenti lehetőségeket indítják el. A formai kialakításhoz szükséges utasításokat (formátumvezérlő utasítások), és a csupán a kigépelésnél érvényre jutó utasításokat (nyomtatási utasítások) egyszerű, pár karakteres parancsszavakkal lehet beadni. Ezek az adott utasítás magyar kezdőbetűiből vannak képezve, így könnyen megjegyezhetők. Elhelyezésük a szövegben ún. utasítássorokban történik, melyek vesszővel kezdődnek. Az utasítássorok természetesen nem lesznek kinyomtatva, de a szerkesztés ideje alatt állandóan a szövegben vannak, s a mágneslemezről a memóriába töltött szövegekben is fel vannak tüntetve.** 

**A felhasználó munkáját megkönnyítendő, az írógép gombjainak funkciói, valamint a formátum utasítások jelentése szerkesztés közben a memóriából gombnyomásra lehívható, s a képernyőn tanulmányozható. Ezzel elkerülhetjük a munkát lassító, kényelmetlen lapozgatást a kézikönyvben.** 

| ( ) BESZÜRAS …………………… üj szöveg gépelése                               |
|------------------------------------------------------------------------|
| (J) JAUITAS …………………… keresės, javitas                                  |
| (b) NVOMTATAS  kiiras az irogépre                                      |
| (N) MENTES  szöveg mentése                                             |
| (+) MENTÉS JELZÉSIG  a szöveg mentésé a kurzortél a markerig           |
| (B) BETÖLTÉS  szöveg töltése a kurzor helyére                          |
| (R) REJTETT --------------------- a szöveg cseréje a rejtett szöveggel |
| (0) OJ MUNKA  a szöveg törlése mentés nélkül                           |
| (G) GENERALAS  szöveg generálása adatlista alapján                     |
|                                                                        |
| (C) iROFEJ OSERE  a mangarétakerék cseréjé                             |
|                                                                        |
| (T) SZÖVEG TÖRLÉS …………… törlés a mágmeslemezről                        |
| (P) BUVITO PRRAMOS ………… paranos toltés a magneslemezrol                |
| (F) FORMÁZÁS  lemez törlés és formázás                                 |
|                                                                        |
|                                                                        |
| 1986-Dec- 4 15:12'                                                     |
|                                                                        |

*3. ábra* 

**1 3 <sup>8</sup>***Híradástechnika XXXVIII. évfolyam, 1987. 3. szám* 

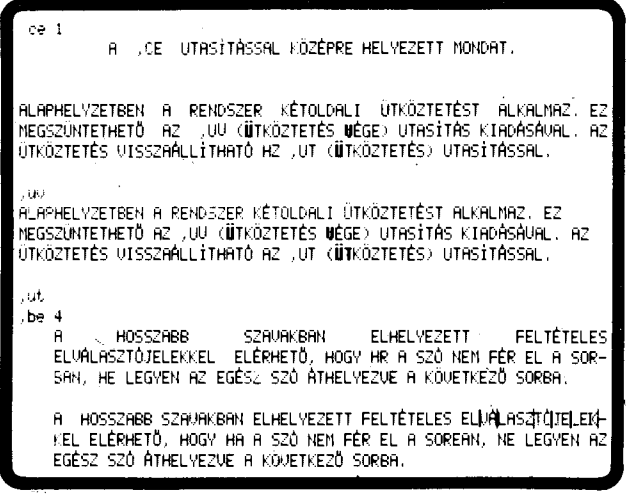

*4/a. ábra* 

CE UTASÍTÁSSAL KÖZÉPRE HELYEZETT MONDAT,

ALAPHELYZETBEN A RENDSZER KÉTOLDALI UTKÖZTETÉST ALKALMAZ, EZ <br>MEGSZÜNTETHETŐ AZ ,UU (ÜTKÖZTETÉS UÉGE) UTASÍTÁS KIADÁSÁUAL, AZ<br>ÜTKÖZTETÉS UISSZAÁLLÍTHATÓ AZ ,UT (ÜTKÖZTETÉS) UTASÍTÁSSAL.

ALAPHELYZETBEN A RENDSZER KETOLDALI UTKÖZTETÉST ALKALMAZ, EZ •<br>MEGSZÜNTETHETŐ AZ .UU (ÜTKÖZTETÉS UÉGE) UTASÍTÁS KIADÁSÁUAL, AZ<br>ÜTKÖZTETÉS UISSZAALLÍTHATÓ AZ ,UT (ÜTKÖZTETÉS) UTASÍTÁSSAL,

A HOSSZABB SZÁVAKBAN ELHELYEZETT FELTÉTELES :<br>ELVALASZTÖJELEKKEL ELÉRHETŐ, HOGY HA A SZÓ NEM FÉR EL A SOR-<br>BAN, NE LEGYEN AZ EGÉSZ SZÓ ÁTHELYEZVE A KÖVETKEZŐ SORBA.

A HOSSZABB SZAVAKBAN ELHELYEZETT FELTÉTELES ELUHLASZTÖJELEK-KÉL ELÉRHETŐ, HOGY HA H SZÓ NEM FÉR EL A SORBAN, NE LEGYEN AZ <mark>(</mark><br>EGÉSZ SZÓ ÁTHELYEZVE A KÖVETKEZŐ SORBA.

*4/b. ábra* 

*A* **nyomtatási utasítások (pl. sortávolság, betűsűrűség, üres bal lapszél stb.) hatása nem látszik a képernyőn, csak a kigépeléskor. Ennek egyik oka, hogy a képernyőn minél nagyobb szövegrész legyen látható. Másrészt a kijelzés mechanizmusa nem teszi lehetővé egyes utasítások szemléltetését (pl. ritkább v. sűrűbb karaktertávolság beállítása). Az aktuális lap paramétereiről azonban tájékoztat a gombnyomásra hívható ún. lapállapot tábla. A kezdő felhasználónak eleinte zavaró lehet, hogy a láthatatlan hatású utasítások és a szöveg közé ékelődő utasítássorok miatt a képernyőn nem mindig közvetlenül az és úgy látszik, ami és ahogyan majd a papíron megjelenik. Ezt részben ellensúlyozza, hogy PARANCS üzemmódban az utasítássorok gombnyomásra eltűntethetők, de hatásuk érvényben marad (4/a, 4/b ábra). A végleges forma áttanulmányozása után az utasítássorok ismét visszahívhatók a képernyőre.** 

**Összefoglalva: a kezelés tehát a hagyományos gépelésre emlékeztet, a klaviatúrán azonban több olyan billentyű van jelen, melyek a szövegszerkesztéssel kapcsolatos, vagy a gépelést könnyítő sajátos funkciókat képviselnek. A szöveg begépelése mellett pár betűs parancsok beadására, valamint a funkcionális billentyűk használatára van szüksége a kezelőnek. A munka ugyanakkor mentes a gépelésnél megszokott manuális teendők többségétől (papír pozicionálás, kocsi vissza, ütközésbeállítás stb.). Mindez gyors** 

*Híradástechnika XXXVIII. évfolyam, 1987. 3. szám* **139 139 139** 

**és hatékony munkát biztosít a rendszeren. Ezt támogatja a hibás műveletre figyelmeztető hangjelzés is. BESZÚRÁS és PARANCS üzemmódban ilyenkor a hibaüzenet gombnyomásra jeleníthető meg a képernyőn. A főmenüben a hibajelzés szövege a menü fölött látszik.** 

#### **FORMAI KÖVETELMÉNYEK MEGVALÓSÍTÁSA**

**A főmenüben (3. ábra) felkínált első üzemmód, a BE-SZÚRÁS teszi lehetővé új szövegek létrehozását, illetve meglévő szövegek módosítását. Az aktuális pozíciót villogó fénypont, a kurzor jelzi. Vékony pontozott vonal mutatja az adott sorban még szabad helyek mennyiségét (5/a ábra). A kurzorral a szövegben tetszőleges irányba mozoghatunk, a karakterenkénti helyváltoztatás mellett közvetlen sor elejére vagy sor végére ugrás is lehetséges. Eközben újabb szövegrészek begépelése (beszúrása), illetve más részek törlése végezhető. Egyedi funkcionális billentyűk biztosítják, hogy leütésükre a kurzor utáni egyetlen karakter, egy szó, vagy a teljes sor törlődjék.** 

**A szöveg folyamatos begépelése a hagyományos írógépeknél megszokott módon történik. A sor végét elérve azonban a gép önmagától lép a következő sor elejére. Ha egy gépelés alatt álló szó az adott sorban már nem fér el, a rendszer azt a következő sor elejére helyezi át, egyben elvégzi az előző sor kétoldali ütköztetését is. Ez utóbbi azt jelenti, hogy nemcsak a szöveg bal széle, hanem a jobb széle is egy vonalba kerül, ami tetszetős formát eredményez. Ez a szóközök nyújtásával automatikusan valósul meg, de lehetőség van - külön utasításra - a betűtávolság változtatásával is az ütköztetésre. Előfordulhat, hogy ilyenkor egy hosszú szónak az új sorba való átvitele az előző sort túlságosan is "szellőssé" teszi. Ezt kiküszöbölendő, a szó belsejében ún. feltételes elválasztok helyezhetők el a helyesírásnak megfelelően. A szövegszerkesztő program gondoskodik róla, hogy a szó a sor végéhez legközelebb eső feltételes elválasztónál legyen kettébontva, így az ütköztetés minimális sorszéthúzással valósítható meg. Az elválasztás helyére a program magától iktat be kötőjelet (4. ábra). Lehetőség van a hosszú kettős mássalhangzók elválasztására is. Ilyen**  esetekben pl. a "könnyebb" szó elválasztásakor a gép **maga helyezi el az y-t az első n betű mögé: könynyebb.** 

Az írógép mindemellett rendelkezik "kocsi vissza" **és kötőjel billentyűkkel, melyek a szokásos funkciót**  látják el. A "kocsi vissza" lenyomása után a gépelés a **következő sorban folytatódik, az elhagyott sor nem lesz jobbra kiigazítva. A kötőjellel összekapcsolt szópárt a rendszer a kötőjelnél elválaszthatja, ha a második tag nem fér el a sorban.** 

**Alaphelyzetben a rendszer kétoldali ütköztetést alkalmaz (4. ábra). Megfelelő utasításokkal elérhető, hogy csak bal oldali, vagy csak jobb oldali ütköztetés érvényesüljön. A kétoldali sorkiigazítás külön utasítással visszaállítható.** 

**Lehetőség van egyes szövegrészek meghatározott pozícióval történő beljebb kezdésére. Az ilyen szöveg**részekben viszont elhelyezhetők balra "kilógó" sorok **(pl. gondolatjellel való kezdéshez). A kilógás mértéke** 

**szintén szerepelhetnek utasítássorok. A mozaik bemásolása a szövegbe a kurzortól kezdődően egy speciális hívógomb lenyomásával, és á hozzárendelt szimbólum begépelésével történik.** 

#### **JAVÍTÁSOK, BLOKKMŰVELETEK**

**Ezeket a műveleteket valamely adott szövegen PA-RANC S üzemmódban végezhetjük, mely a főmenüből "J" leütésével, vagy a kurzornak a második sor elejére helyezésével (3. ábra) választható ki. A szövegben a kurzort sokféleképpen mozgathatjuk: karakterenként jobbra-balra, soronként felfelé-lefelé, vagy szavanként, mondatonként, tabulátorpontonként előre-hátra, vagy sor elejére, végére ugorva. A képernyőn mint egy ablakon át tekintünk a szövegre, melynek általában csak egy része látszik. A kurzorral soronként való fel-le haladáskor a képernyő felső illetve alsó szélét túllépve az ablak az adott irányba egy sort elmozdul. A képemyőablak soronkénti tolása úgy is történhet, hogy a kurzor a szövegben változatlan helyen marad.**  Lehetséges képernyőnkénti "lapozás" is, ilyenkor pl. **előre haladás esetén az addigi alsó sor lesz az új képernyőlapon a felső, a kurzor ennek elejére kerül. A képernyőablak jobbra-balra is mozgatható, ha nagyon hosszú sorok vannak a szövegben, és emiatt a teljes sor nem látható a képernyőn. Nagyobb léptékű mozgás valósítható meg úgy, hogy megadjuk annak az oldalnak a számát, amelyen folytatni kívánjuk a javítást. A kurzor az új oldal tetejére kerül. Ha a kurzorral vagy képernyővel való haladás során olyan irányba akartunk elmozdulni, ahol már nincsen szöveg, hibajelzést kapunk.** 

**Tipikus gépelési hiba egy-egy rossz betű leütése vagy betű kihagyása. PARANCS üzemmódban ezek korrigáihatók karaktercserével illetve -beszúrással. Gépelés során előfordul különösen, ha véletlenül két billentyűt ütnek le - hogy oda nem illő karakter ékelődik a szöveg közé. Olykor helytelen szóhasználatra bukkan az ember a szöveg áttekintése során, vagy egész mondat tűnik értelemzavarónak, esetleg fölöslegesnek. Az ilyen hibák javítása érdekében lehetőség van karakter, szó vagy szórész, sor, vagy akár egész mondat törlésére is.** 

**Előfordulhat, hogy a szövegben egy bizonyos szót (nevet), esetleg számértéket kell megtalálni. A PA-RANC S üzemmód "keresés" funkciója ezt lehetővé teszi, miután megadtuk a keresendő mintát. A megadástól függően a rendszer a minta kis- és nagybetűs előfordulását is észlelheti. Megkülönböztethető a sor elején vagy végén álló minta. A karaktermódosítók (vastagítás, aláhúzás, indexelések), valamint a szó végén álló jelek hatása a keresés szempontjából közömbös (kereshető szórészlet is). Megtaláláskor a kurzor a keresett szó elejére áll, s a rendszer megkérdezi, kívánjuk-e a következő előfordulás keresését. Ha a megadott mintát nem találja, hibajelzést ad.** 

**A "helyettesítés" funkció a kereséshez képest azzal a többlettel jár, hogy a megadott mintának nemcsak az előfordulása kereshető meg, hanem az más karaktersorozattal helyettesíthető is. Az első előforduláskor a rendszer rákérdez a helyettesítésre, a keresés**  folytatására. Az adot válaszok alapján egyes helyeken megtörténik a helyettesítés, másutt nem, vagy **a helyettesítés az összes előfordulásnál bekövetkezik, esetleg a folyamat még az összes előfordulás előtt lezárul. Ha a keresendő minta a szövegben nem fordul elő, hibajelzés érkezik. A módszer előnyös pl. bizonyos személyneveket is tartalmazó szövegekben névváltoztatásra személyi változás esetén, számértékek változtatására állandó formájú kimutatásokban, illetve olyan többször is előforduló szavak javítása esetén, amelyekben konzekvensen követtek el valamilyen helyesírási hibát.** 

**Nagyobb egységek törlése, áthelyezése vagy többszörözése valósítható meg különféle blokk-kezelő műveletek segítségével. A blokk végét egy ún. markerrel lehet kijelölni, míg a blokk kezdete a kurzor aktuális pozíciója. Több marker is megadható, ilyenkor a kurzor után legközelebb álló jelöli ki az aktuális blokkot. A blokkmüveletek elvégzése törli a markert (kivé**ve a főmenüből hívható "MENTÉS JELZÉSIG" üzem**módnál). Hiányzó, vagy a kurzor mögött álló marker esetén hibajelzés érkezik.** 

**PARANCS üzemmódban is lehetséges a BESZÚ-RÁS-nál említett feltételes elválasztójelek elhelyezése, a különféle karakter- illetve szövegrész-kiemelések (aláhúzás, vastagítás stb.), valamint a formátumvezérlő utasítások és a lapállapot megjelenítése.** 

#### **A MÁGNESLEMEZ HASZNÁLATA**

**Ha a rendszerben még nem alkalmazott mágneslemezt kívánunk használni, a lemezt formázni kell. A formázás már használt lemeznél is elvégezhető pl. a lemeztartalom bizonyos sérülései esetén, ilyenkor azonban minden információ törlődik. A formázott lemezre történik a szövegek vagy szövegrészek elmentése. E funkciók, a lemezről történő betöltéssel, a formázással, szövegtörléssel, valamint a lemeztartalom megjelenítésével együtt, a főmenüből választhatók. Mentésnél meg kell adni egy max. 8 karakteres azonosítót. Ehhez a rendszer egy ,,.kdx" jelű kiterjesztést illeszt. Ha ilyen azonosító ,,.kdx" kiterjesztéssel szerepel már a lemez katalógusán, a mentéskor a lemezen**  lévő változat ".rég" kiterjesztést kap, s e néven marad **a lemezen. Ha azonos névvel, de mind ,,.kdx", mind ".rég" kiterjesztéssel létezik szöveg a lemezen, akkor az újabb azonos nevű anyag mentése előtt a rendszer**  megkérdezi, hogy a ".rég" változatot törölheti-e. Igen**lő válasz esetén az eddigi ,,.kdx" változat kapja a ".rég" kiterjesztést, az újonnan mentett szöveg pedig**  a ".kdx"-et. Az eredeti ".rég" változat elvész. Nemle**ges válasz nyomán az új szöveg mentése a beadott azonosítóval nem történik meg.** 

**A "MENTÉS JELZÉSIG" funkció csak abban különbözik a közönséges mentéstől, hogy nem az egész szöveg, csupán a kurzor és az azután álló legközelebbi marker (Id. A "PARANCS"-nál leírtakat) közötti rész kerül mentésre.** 

**Már létrehozott és lemezre mentett szövegeken végzendő módosítások, kiegészítések előtt a szöveget a készülék operatív memóriájába kell tölteni. Ez a "BETÖLTÉS" funkció választásával hajtható végre, ahol is meg kell adni a betöltendő szöveg azonosítóját és kiterjesztését. Ha kiterjesztést nem adunk meg, automatikusan a ,,.kdx"változat lesz betöltve. Ha betöltéskor a memóriában már valamilyen egyéb szöveg** 

**140** *Híradástechnika XXXVIII. évfolyam, 1987. 3. szám* 

**a beljebb kezdődését nem haladhatja meg, vagyis a logikai bal szélnél (0. pozíciónál) kijjebb kezdeni nem lehet.** 

**Alaphelyzetben 8 betűként helyezkednek el a tabulátor-pozíciók. Más igény esetén tetszőleges számú és távolságú tabulátorok állíthatók be, illetve törölhetők. Gombnyomásra visszállítható az eredeti, 8 betűnkénti változat. Megtehető, hogy tizedes tört értékeket tartalmazó számokat gépelünk egymás alá úgy, hogy a tizedespontok egy oszlopba kerüljenek, s a számok ettől balra, jobbra kilógnak (decimális tabulábor).** 

**Új bekezdést nemcsak szóközök gépelésével, hanem a beljebb kezdődés (vagy már eleve beljebb kezdődő szövegrész esetén még beljebb, vagy előbb kezdődés) mértékének utasítássorban történő megadásával is létrehozhatunk. Ugyancsak megadható, hogy az új bekezdés előtt hány soremelés legyen.** 

**A szövegnek a lapon való elhelyezkedése is különféle utasításokkal határozható meg. Megadható a sorok száma (oldalhossz), a soron belüli karakterszám (sorhossz), a jobbra-balra tolást eredményező bal margó (5. ábra). Az oldal teljes kitöltése előtti lapváltás történhet direkt utasításra, vagy olyan feltételes utasítás hatására, ami új lapon folytatja a gépelést, ha az utasítás utáni maradék laprészen nincs adott számú szabad sor.** 

**Ezzel megakadályozható logikailag összefüggő szövegrészek széttördelése. Hasonló feltételes lapváltó utasítás adható ki új bekezdésnek az adott lapon, vagy új oldalon való gépelésére.** 

**A szövegnek a lapon elfoglalt helyét befolyásolják további, a tagolást segítő illetve az esztétikai színvonalat emelő nyomtatási utasítások. Ezek lehetővé teszik üres sorok kivitelét a nyomtatott szövegsorok közé (5. ábra), a sortávolság nagy léptékű, vagy finomabb beállítását, a betűtávolság (betűsűrűség) értékének megválasztását. Külön utasításra elérhető a sorvégeknek a betűtávolság változtatásával történő kiegyenlítése is (proporcionális nyomtatás).** 

**Itt kell megemlíteni, hogy négyféle karakter- illetve szövegrész-kiemelés valósítható meg, melyek a klaviatúrán a megfelelő funkcionális billentyű leütésével** 

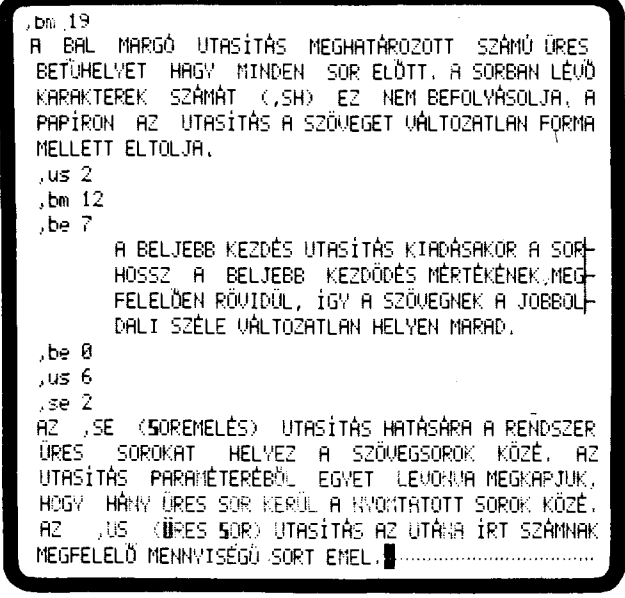

*5/a, ábra* 

*Híradástechnika XXXVIII. évfolyam, 1987. 3. szám* **141** 

A NYOHTATÁSI UTASÍTÁSOK HATÁSA A KÉPERHYŐH KÖZVET-LENUL (NEM LATSZIK, AZ EGYIK ILYEN UTASITAS, A ,BM<br>(BAL MARGÓ) ÉS A KÉPERNYŐN IS LÁTSZÓ –,BE (BELJEBB<br>KEZDÉS), KÖZÖTTI KÜLÖNBSÉGET SZEMLÉLTETI AZ ALÁBBI **PÉLDA :** 

> A BAL HARGO UTASITAS HEGHATAROZOTT SZANUJURES<br>BETŰHELYET HAGY HINDEN SOR-ELŐTT. A SORBANILÉVŐ<br>KARAKTEREK SZÁNÁT (,SH) EZ HEH-BEFOLYÁSOLJA,A<br>PAPÍRON AZ UTASÍTÁS A SZÖVEGET-VÁLTOZATLAN-FORMA **MELLET T ELTOLJA .**

**A BELJEB B KEZDÉS UTASÍTÁ S KIADÁSAKOR A SOR HOSSZ A BELJEB B KEZDÓÖÉS MÉRTÉKÉNEK MEG FELELŐEN RÖVIDÜL , ÍG Y A SZÖVEGNEK A JOBBOL DALI SZÉLE VÁLTOZATLAN HELYEN MARAO.** 

**AZ ,S E (SOREMELÉS) . UTASÍTÁ S HATÁSÁRA A RENDSZE R ÜRES SOROKAT HELYE Z A SZÖVEGSOROK KÖZÉ. AZ UTASÍTÁ S PARAMÉTERÉBŐL EGYE T LEVONVA MEGKAPJUK , HOGY HÁNY ÜRES SOR KERÜL A NYOMTATOTT SOROK KÖZÉ.**  ,US. (URES SOR) UTASÍTÁS AZ UTÁHA ÍRT SZÁMNAK  $AZ$ 

*5/b. ábra* 

**MEGFELELŐ MENNYISÉGŰ SOR T EMEL .** 

**érvényesíthetők. Ilyen módon aláhúzásos, vastagított, alsó vagy felső indexben történő gépelés, illetve ezek kombinációi tehetik élénkebbé a szöveg formáját. A vastagítás mértéke, valamint az alsó és felső index távolsága külön utasításokkal szabályozható.** 

**Címek, megszólítások könnyebb elhelyezése érdekében külön utasítással a sorhossznál rövidebb szövegrészek (akár több soron keresztül is) a sorban középre helyezhetők (4. ábra).** 

**Több lapból álló anyagoknál előfordulhat, hogy a lapok tetejére vagy aljára ugyanazt a szöveget kell elhelyezni (fejléc ill. lábléc). Ezek megadásában ugyanúgy elhelyezhetők ki nem gépelt utasítássorok, mint a normál szövegben. Az általuk elfoglalt sorok a lapon lévő többi sor számának csökkenését eredményezik oly módon, hogy a lap számára meghatározott oldalhossz ( = a sorok száma) változatlan maradjon. Ha a fej- illetve lábléc-definícióban § jel szerepel, akkor helyébe a lapokon mindig az aktuális lapszám lesz feltüntetve. A lapszámozás a fej- (láb-)léc definícióját tartalmazó oldal utáni oldalon, 1-től kezdődik. A lapszámozás** *nem téveszthető össze a rendszer által végzett oldalszámozással!* **Az oldalszámozást a rendszer a felhasználói lapszámozástól függetlenül végzi, s minden esetben feltünteti a képernyőn. A fej- (láb-) lécben történő lapszámozás kezdeti értéke 1-től különbözőre is beállítható, így lehet különböző időben szerkesztett szövegeket logikailag eggyé összerakni.** 

**A gépelési idő rövidítését teszi lehetővé a következő szolgáltatás. Gyakrabban használt, azonos formájú szövegrészekhez, mondatokhoz, vagy akár hosszabb szavakhoz - ún. mozaikokhoz - egy jóval rövidebb szimbólum rendelhető, mely szóköz és írásjelek kivételével tetszőleges karakterekből állhat, tetszőleges hosszú lehet. A mozaikként definiált szövegrészben**  **jelen van, az új anyag a kurzor aktuális pozíciójától töltődik be, a kurzor mögötti eredeti tartalom pedig e mögé kerül, azaz nem történik felülírás. Ilyen módon háttértárolóról való szövegbeszúrás valósítható meg, vagyis több, különböző időben megszerkesztett szövegek fűzhetők össze (Id. még a lapszámozásnál leírtakat). Ha a memóriába lévő és az újonnan betöltendő szöveg együttesen nem férne el a memóriában a rendszer visszajelzi, hogy az új szöveg egy része nincs betöltve. Ezért ha az eredetileg a memóriában lévő anyagra már nincs szükségünk (pl. ki lett ment**ve), az "ÚJ MUNKA" funkcióval a betöltés előtt a tel**jes memória törölhető.** 

**A lemeztartalom megjeleníthető a "KATALÓGUS" funkció kiválasztásával. A katalógus feltünteti a tárolt szövegek azonosítóját és kiterjesztését, a lemezen elfoglalt helyét (blokkok száma), és a mentés dátumát. Ha a gépelés során nem történt dátumbeadás, ez az információ elmarad. (Bekapcsolás után a rendszer elsőként a dátumot és a pontos időt kéri (év, hó, nap, óra, perc). A datumbeadás mellőzhető, de később a**  munka során bármikor elvégezhető a "DÁTUM" hívá**sára.) A katalógusról gépelt lista is készíthető.** 

**"SZÖVEGTÖRLÉS" választásával lehet feleslegessé vált szöveket törölni a lemezről. Ehhez a törölni kívánt szöveg azonosítóját és kiterjesztését kell megadni. Ha a kiterjesztés elmarad, automatikusan a ,,.kdx" változat törlődik, tehát nem a régebbi!** 

**A mágneslemezhez fordulást igénylő valamennyi funkcióban hibajelzést kapunk, ha a lemez hiányzik, vagy rosszul lett beillesztve. '** 

#### **NYOMTATÁS**

**Nyomtatási parancs kiadásakor a rendszer megkérdezi, hogy minden lapot nyomtasson-e. Nemleges válasz esetén az első és utolsó kigépelendő oldalszámot Kell megadni, az e számok közötti oldalszámú valamennyi lap nyomtatásra kerül. A számozás a rendszer által megadott oldalszámok alapján, és nem az esetleges, a felhasználó által fej- v. láblécben definiált lapszámozás szerint értendő! A papírt még a nyomta-**

**tási parancs előtt célszerű befűzni a gépbe. A nehézkes kézi beállítás helyett megfelelő billentyűk segítségével érhető el a papír durvább vagy finomabb lépésekben történő pozicionálása. A nyomtatási folyamat a klaviatúráról bármikor félbeszakítható, illetve folytatható. Ha egy oldal kigépelése befejeződött, a rendszer megáll és megvárja az újabb lap befűzését és pozicionálását. A klaviatúráról indítható az új lap nyomtatása. A félbeszakított nyomtatás folytatása helyett a funkció teljes elhagyásával visszatérhetünk a főmenübe.** 

#### **EGYÉB LEHETŐSÉGEK**

—A Szerkezeti felépítés c. részben sorra lettek véve a rendszer egyes elemei. Ha eltekintünk a berendezés eredeti funkciójától, akkor megállapítható, hogy egy egyszerű általános célú számítógéppel állunk szemben, mely az ember—gép kapcsolatot lebonyolító beviteli és kiviteli perifériával, valamint háttértárolóval rendelkezik. Ilyenformán megfelelő programrendszerrel ellátva a berendezés pl. a Motorola 6809-es vagy ezzel alulról szoftver kompatibilis processzort alkalmazó eszközök fejlesztő rendszereként is használható. További periféria-illesztésre ad lehetőséget a kártyán beültethető párhuzamos és V24 soros interface. Ez utóbbin keresztül a rendszerhez egy második villanyírógépet illesztve háttérnyomtatás valósítható meg, amikor is a nyomtatás alatt a másik írógépen szövegszerkesztés folyhat.

A szövegszerkesztő programrendszer elhagyása a "BŐ-VÍTŐ PARANCS" funkciónak a főmenüből való választásával lehetséges. Ennek hatására mágneslemezről töltődik a rendszerbe a kívánt program, s a vezérlés azonnal ráadódik. Ez a lehetőség természetesen nem kizárólag számítástechnikai környezetben használható ki. Segítségével az irodai ügyvitelben hasznosan alkalmazható különféle programok (számlázórendszer, nyilvántartások , kimutatások stb.) futtathatók a rendszeren.

#### **Török Imre KONTAKTA**

**A berendezéssel kapcsolatos mindennemű alkalmazástechnikai kérdésben, és a továbbfejlesztéssel öszszefüggő elképzelésekről a KONTAKTA Elektronikai fejlesztési osztálya (tel. 279-200/279) készséggel ad felvilágosítást.** 

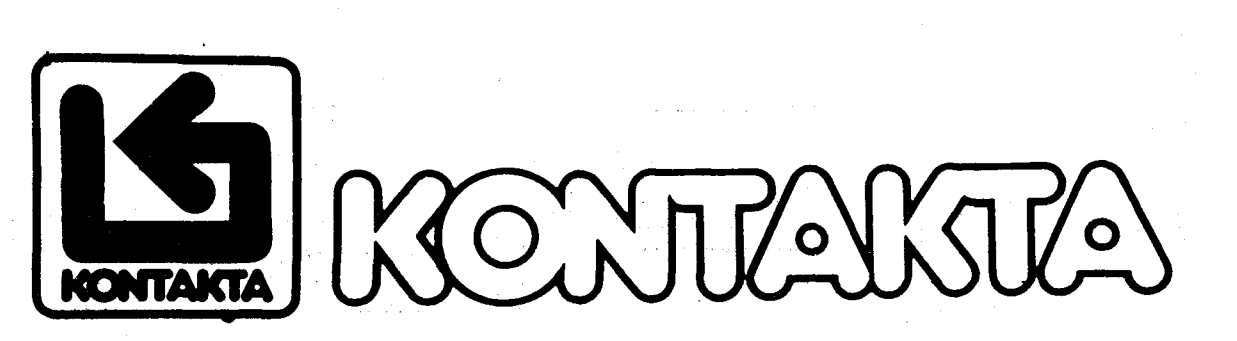

**1 4 <sup>2</sup>***Híradástechnika XXXVIII. évfolyam, 1987. 3. szám*